SHENZHEN M-TRIANGEL TECHNOLOGY CO,.LTD

Máquina de marcação a laser PG oneS

# **Trinagel PG-One S Breve de la contraducción de la contraducción de la contraducción de la contraducción de la contraducción de** Introdução Máquina a laser

#### **Leia atentamente estas instruções antes de instalar e usar o produto.**

Querido usuário:

fornecer informações operacionais importantes, como segurança e outras aspectos. Antes de usar este produto, reserve um tempo para ler e entender este manual. Familiarize-se com as informações fornecidas neste manual. Será

atualizações de software ou hardware, todas incluídas na nova versão do o manual de instruções sem aviso prévio. A empresa pode atualizar o conteúdo do manual de instruções a qualquer momento devido a

A empresa não se responsabiliza por quaisquer perdas causadas pela operação neste manual.

carregar. Todas as patentes e direitos de propriedade intelectual incluídos neste manual são compartilhados gratuitamente

**O software de marcação é poderoso e compatível com CorelDRAW, AutoCAD, Photoshop e outros arquivos de software; suporta PLT, DXF, BMP, JPGET, etc., pode**

**use diretamente fontes SHX, TTF; suporta codificação automática, impressão de número de série, número de lote, data, código de barras, código QR, número de salto automático, etc.**

#### **Capítulo 1 Visão geral**

#### **1.1 Princípio da marcação a laser**

materiais. O laser tem alto brilho, alta precisão, alta monocromaticidade e alta feixe é focado, ele pode produzir milhares de graus ou mesmo dezenas de milhares de coerência, que é inigualável por fontes de iluminação comuns. Quando o lazer graus de alta temperatura no foco, tornando possível processar quase todos

mudanças físicas do material da superfície causadas pela ação da energia luminosa, mostrando o padrão e o texto da gravura desejada. superfície de vários materiais. O efeito da marcação é expor o material profundo por A marcação a laser é o uso de um feixe de laser para gravar marcações permanentes no evaporação do material de superfície, ou "gravar" o traço pelo produto químico e

#### **1.2 Recursos de marcação a laser**

alta dureza, alto ponto de fusão e materiais frágeis. a) Pode processar uma variedade de materiais metálicos e não metálicos, especialmente para marcação

desgaste, e tem boa qualidade de marcação. B) Pertence ao processamento sem contato, não danifica o produto, não possui ferramenta

a zona afetada pelo calor de processamento é pequena. c) O feixe de laser é fino, o consumo de material de processamento é pequeno e o

d) Alta eficiência de processamento, controlado por computador, fácil de automatizar.

#### **1.3 Visão geral do produto**

A máquina de marcação a laser de fibra é um produto de alta tecnologia que integra laser, computador, controle automático e tecnologia mecânica de precisão.

sistema, que é rápido, de alta precisão e pode funcionar por um longo tempo. Pode ser usado em A máquina de marcação adota digitalização galvanômetro digital de alto desempenho a maioria dos materiais metálicos e alguns materiais não metálicos, como silicone, borracha, epóxi, cerâmica, mármore, etc.

e operação confiável, sem manutenção, sem sistema de refrigeração a água, alta A máquina de marcação a laser de fibra possui um bom modo óptico a laser (M2 < 2), tamanho pequeno, estável eficiência de conversão eletro-óptica, baixo consumo de energia; boa qualidade de marcação; potência do laser e controle por computador de frequência Fácil de implementar automação de tags.

A empresa fornece software de marcação dedicado baseado na plataforma Windows. texto, gráficos, imagens, número de série, código de barras e sua combinação, podendo ser Controle em tempo real da potência do laser e frequência de pulso. O conteúdo marcado pode ser inseridos e editados diretamente no software de marcação especial, ou editados por gráficos

pelo computador. software como AutoCAD ou CorelDraw, e a entrada e saída podem ser controladas

A máquina de marcação a laser de fibra é projetada para atender a segurança internacional e padrões operacionais.

#### **Capítulo 2 Proteção da Segurança da Operação do Equipamento**

#### **2.1 Instruções Gerais de Segurança**

As máquinas de marcação a laser de fibra são projetadas especificamente para reduzir acidentes que são expostos a radiações perigosas.

Para garantir a operação segura e o desempenho óptico do produto, siga as dicas e avisos abaixo.

AVISO: Ao usar este dispositivo a laser, certifique-se de garantir um aterramento seguro conexão.

entrada de tensão errada pode causar danos ao equipamento. CUIDADO: Antes de alimentar a unidade de laser, certifique-se de que a entrada seja de 220 V AC. o

a empresa se recusará a fornecer a garantia de qualidade prometida se houver qualquer problema. Aviso: Para evitar choque elétrico, não abra a tampa, caso contrário

AVISO: Se você não seguir as instruções deste manual, a proteção medidas deste dispositivo não funcionarão como esperado. Além disso, o instrumento pode ser usado apenas em condições normais de trabalho.

AVISO: A visualização direta da saída do laser é proibida e os olhos protetores devem ser usado em todos os momentos ao operar o instrumento.

#### **2.2 Tipo de laser**

uso pode causar danos ao corpo humano, os usuários devem tomar medidas de proteção de acordo com os requisitos deste manual. A máquina de marcação a laser de fibra utiliza lasers pertencentes à classe 4. Se impróprio

O laser usado na máquina de marcação a laser possui um laser invisível com um laser comprimento de onda de 1064 nm, que evita a exposição direta dos olhos ou da pele ao laser radiação.

Não tente abrir o dispositivo. Qualquer manutenção e serviço só pode ser feito por um técnico autorizado pela empresa.

#### **2.3 Perigos do laser**

A saída do laser do laser é luz infravermelha invisível, que pode causar

O feixe emitido pelo dispositivo contém radiação visível e invisível. Prejudicial a o olho humano. É proibido olhar diretamente para o raio laser. Prevenir o pessoal ao redor do dispositivo deve usar óculos de segurança especiais. Mesmo se você usar queima mesmo no caso de desvio da distância focal. exposição acidental do olho humano ao feixe de saída ou seu feixe refletido, todos óculos de proteção, é proibido olhar diretamente para o raio laser.

#### **2.4 Óculos de segurança**

certifique-se de que os óculos de segurança fornecem proteção suficiente para a energia radiante de Todo o pessoal ao redor do sistema a laser deve usar óculos de segurança especiais e o laser de 1064 nm.

#### **2.5 Explosão e incêndio**

As máquinas de marcação a laser de fibra não são adequadas para uso em inflamáveis ou explosivos formulários. Também não use na presença de solventes voláteis como álcool, gasolina, etc.

#### **2.6 Segurança elétrica**

pressão interna, que é fácil de causar danos ao corpo humano. No caso de um mau funcionamento, apenas um técnico profissional pode abrir a máquina. A máquina de marcação a laser de fibra não deve ser desmontada à vontade, e há alta

#### **2.7 Marcação e rotulagem do local de trabalho**

Na posição visível da instalação da máquina de marcação a laser de fibra, você deve observar as palavras "Cuidado com o Laser".

#### **Capítulo 3 Parâmetros Técnicos do Equipamento e Ambiente Aplicável**

#### **3.1 Parâmetros técnicos do equipamento**

**1:**

A máquina de marcação a laser de fibra adota sistema de varredura de galvanômetro de alto desempenho, totalmente fechado, livre de manutenção e sistema de focagem, refrigeração do ventilador modo e luz vermelha indicando a função de posicionamento.

Demanda de energia: 220V/50Hz/2.5A Aterramento da rede: de acordo com os requisitos internacionais da sala de equipamentos C Umidade: 45 ~ 75% Flutuações da rede: <±5% Consumo de energia de toda a máquina: 800W Ambiente de trabalho: Temperatura:  $15 \sim 35$ 

**2:**

1. Distância focal da lente de campo (opcional): F=254mm Alcance efetivo de varredura do foco: 180 mmX180mm

2. Profundidade de marcação: 0,015-0,5mm (dependendo do material); largura da linha: 0,05-0,01 mm; 3. Velocidade de marcação: ÿ10000mm/s; 4. Repetibilidade: ÿ 0,001mm; 5. Precisão da marcação: ÿ 0,001mm; 6 modos de saída: laser acústico-óptico Q-switched; laser indicador: laser de fibra; 7. Função de marcação: superfície curva lisa e curvada; marca preenchível; 8. Conteúdo marcado: inglês, números, pontuação, chinês, gráficos arbitrários, códigos de barras, etc.; 9. Potência do laser: 20W; Dimensões: comprimento 400 mm × largura 520 mm × altura 635 mm;

#### **3.2 Ambiente de aplicação do equipamento**

A máquina de marcação a laser de fibra deve ser instalada em uma sala de trabalho livre de poeira, óleo e gás não corrosivo, com temperatura ambiente de 15 a 35 de umidade de 45 a 75%. ° C e um

#### **Capítulo 4 Introdução ao Princípio da Marcação a Laser**

#### **4.1 Visão geral da teoria do laser**

Quando certos materiais são excitados, seus átomos (ou moléculas) são distribuídos em a radiação em uma frequência correspondente à diferença de nível de energia. Inglês níveis de energia mais altos do que em níveis de energia mais baixos, e o material é capaz de amplificar "laser" - laser é uma abreviação de Light amplification by Dhimulated of Radiation.

O laser consiste em um meio de trabalho e uma fonte de bombeamento dentro de um ressonância (reflexão para frente e para trás) na cavidade óptica, e uma parte da amplificada estado para o estado excitado. Se a "inversão do número de partículas" for alcançada entre os dois radiação eletromagnética é emitida. laser. Em comparação com outras fontes de luz, os lasers brilho. câmara. A fonte da bomba "bombeia" o meio de trabalho do aterramento de energia níveis de excitação, a radiação estimulada (ou seja, fótons) pode ser gerada, amplificada por ter boa monocromaticidade, boa coerência, boa direcionalidade e alta

#### **a) Boa monocromaticidade.**

A luz emitida por fontes de luz comuns contém uma ampla faixa de comprimentos de onda, ou seja, a largura da linha é ampla. Por exemplo, a luz solar contém todas as fontes de luz comuns, a largura da linha espectral é de várias ordens de magnitude comprimentos de onda, e o laser é um único comprimento de onda. A largura da linha é extremamente estreita, geralmente na faixa de centenas de nanômetros a vários micrômetros. Comparado com mais estreito.

#### **b) Boa coerência.**

Os feixes de laser são sobrepostos e sua amplitude é estável. Por muito tempo, o impossível para qualquer outra fonte de luz. relação de fase antes e depois da onda de luz pode ser mantida inalterada, o que é

#### **c) Boa direcionalidade.**

A luz emitida pela fonte de luz comum é direcionada para o quadrado, e o feixe miliradianos. a divergência é grande; e o ângulo de divergência do laser é pequeno, geralmente vários

#### **d) Alto brilho.**

com alto brilho. O feixe de laser pode ser focado em uma pequena área por um sistema óptico (como uma lente)

#### **4.2 Introdução ao laser** O meio de

trabalho do laser pode ser um gás, um líquido ou um sólido. O meio de trabalho da maioria dos lasers de gás consiste em átomos, moléculas ou uma mistura dos dois. O meio de trabalho de um laser sólido consiste em átomos ou íons dopados em certos cristais. O meio de trabalho de um laser líquido consiste em moléculas de grande peso molecular dissolvidas em um líquido.

Sob certas condições de bombeamento, todos esses meios de trabalho podem atingir a "reversão da contagem de partículas" e produzir uma saída de laser de um determinado comprimento de onda.

As máquinas de marcação a laser de fibra usam os lasers de fibra pulsada mais avançados do mundo atualmente. Os lasers de fibra foram desenvolvidos com base em amplificadores de fibra. O amplificador de fibra usa uma fibra dopada com terras raras e um mecanismo de feedback apropriado forma um laser de fibra. A fibra dopada com terras raras atua como um meio de ganho para o laser de fibra. No laser de fibra, há um núcleo de fibra muito fino. Devido à ação da luz da bomba externa, uma alta densidade de potência é facilmente formada na fibra, causando assim uma inversão populacional do nível de energia da substância de trabalho do laser. Uma grade de fibra é usada como uma cavidade ressonante do laser de fibra. Uma fibra de revestimento em forma de árvore feita por um processo especial, luz de bomba multimodo é introduzida a partir da porta de fibra e um elemento de terra rara dopado de modo pequeno (como germânio) bomba de núcleo de fibra monomodo na fibra tipo árvore . Quando a luz da bomba atravessa o núcleo da fibra monomodo a cada vez, o átomo do elemento de terras raras é bombeado para o nível superior e, em seguida, a radiação autogerada é gerada pela transição e a seleção de frequência pela fibra grade disposta na fibra é especificada. A emissão espontânea do comprimento de onda é amplificada por oscilação e finalmente produz uma saída de laser. Se o material de fibra de revestimento for dopado com diferentes elementos de terras raras, como dopado com diferentes elementos de terras raras, como lantânio, cério, lantânio e cério, o laser de fibra terá uma variedade de saídas de comprimento de onda de laser diferentes.

#### **Capítulo 5 Procedimentos de operação**

#### **5.1 Eletrifique a máquina**

#### **1) Conecte o cabo de alimentação conforme mostrado na foto**

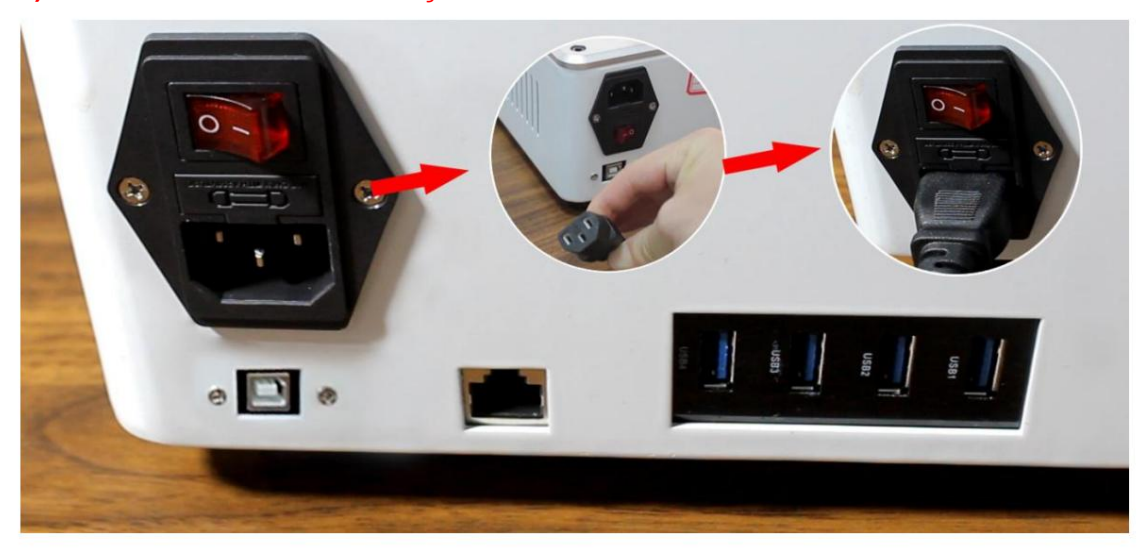

(2) Conecte o cabo da fonte de alimentação e a rede entre o computador e a máquina, o cabo do mouse e o cabo do teclado podem ser conectados a qualquer uma das portas USB.

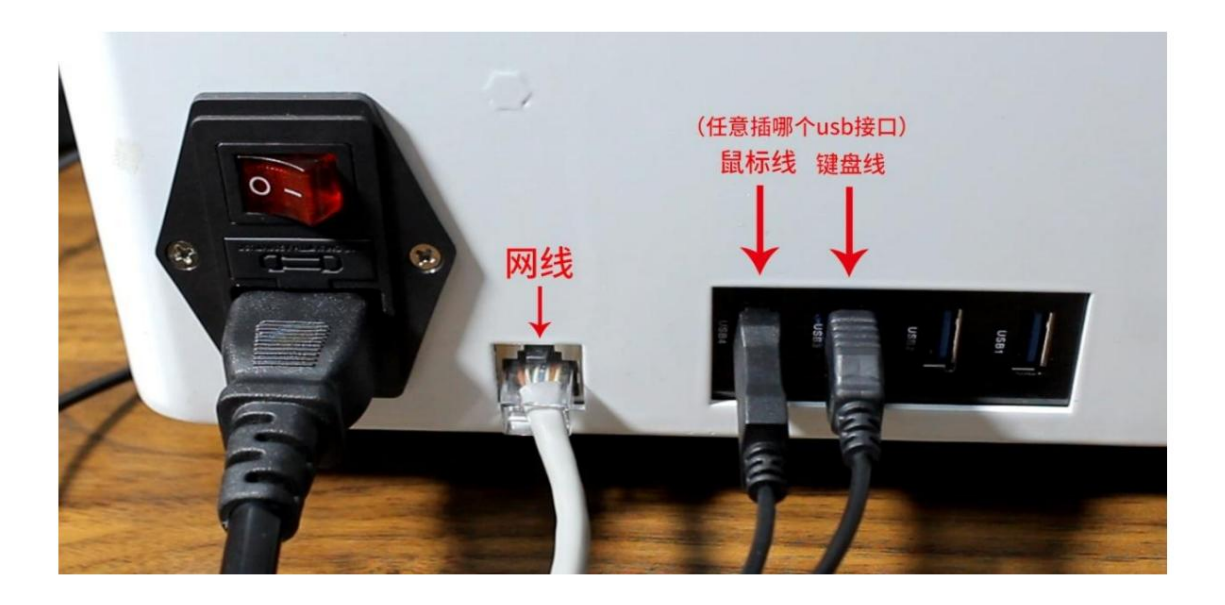

3) Ligue a alimentação principal da máquina

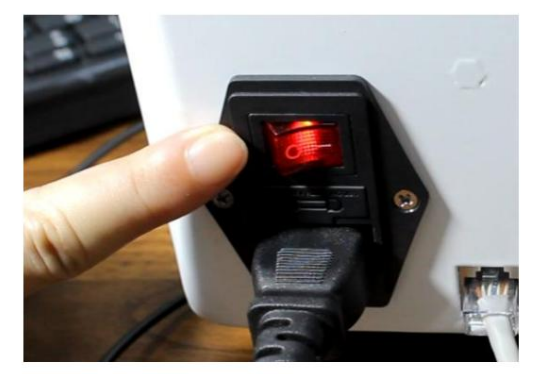

4) Ligue a fonte de alimentação e o galvanômetro

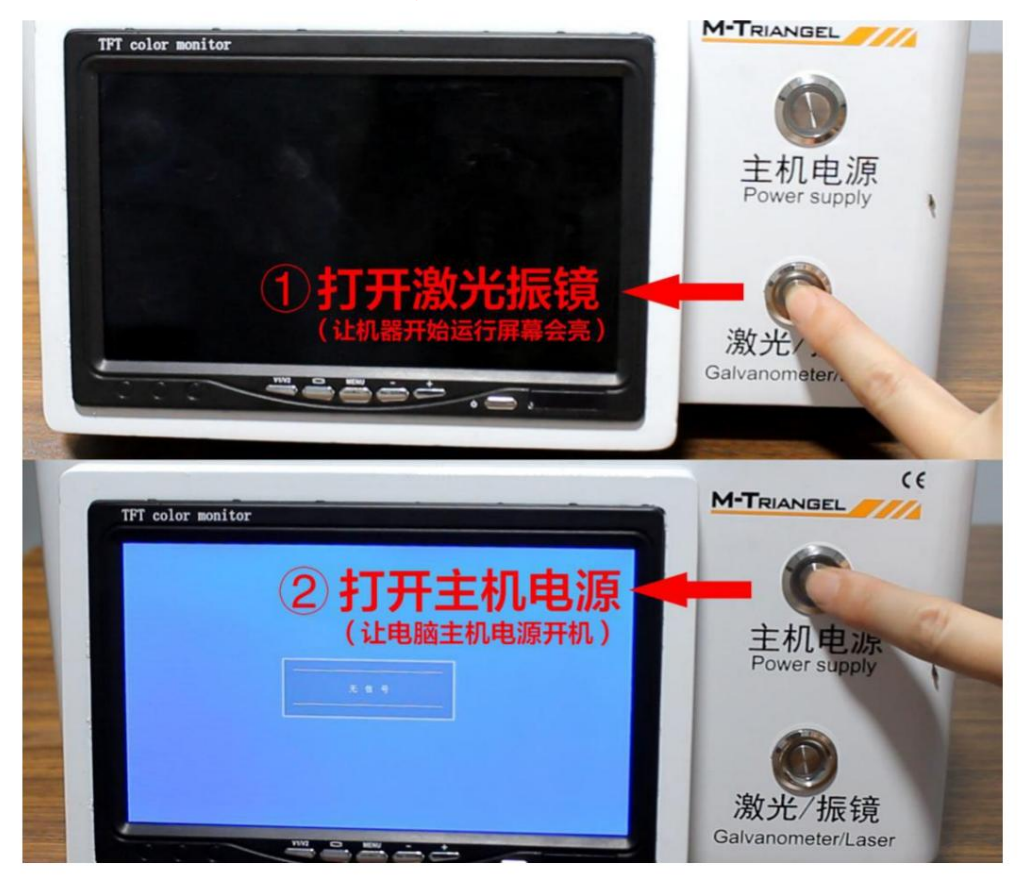

5) Clique no ícone 'MT online marcação system' após o monitor acender. (o driver e o software de marcação desta máquina estão instalados anteriormente)

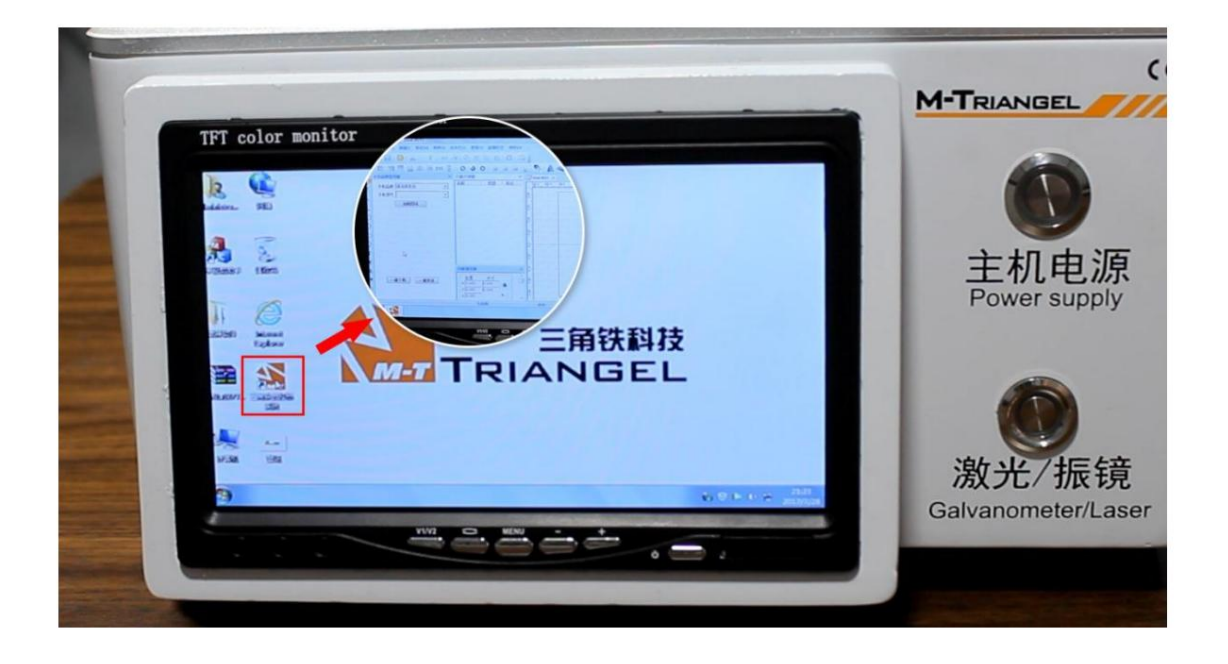

mudar de Controle

Botões de controle 1:

Energia do host (pressione este botão, o host é

ligado) 1. Fonte de alimentação (pressione este botão, o monitor

acende) 2: Interruptor do laser/galvanômetro (pressione este botão, a

energia do laser é ligada) 2 .Galvanômetro/ Laser (pressione este botão, o galvanômetro e a fonte de laser são ligados)

### 6) Guia de operação do 'Sistema de marcação online Triângulo Metálico'

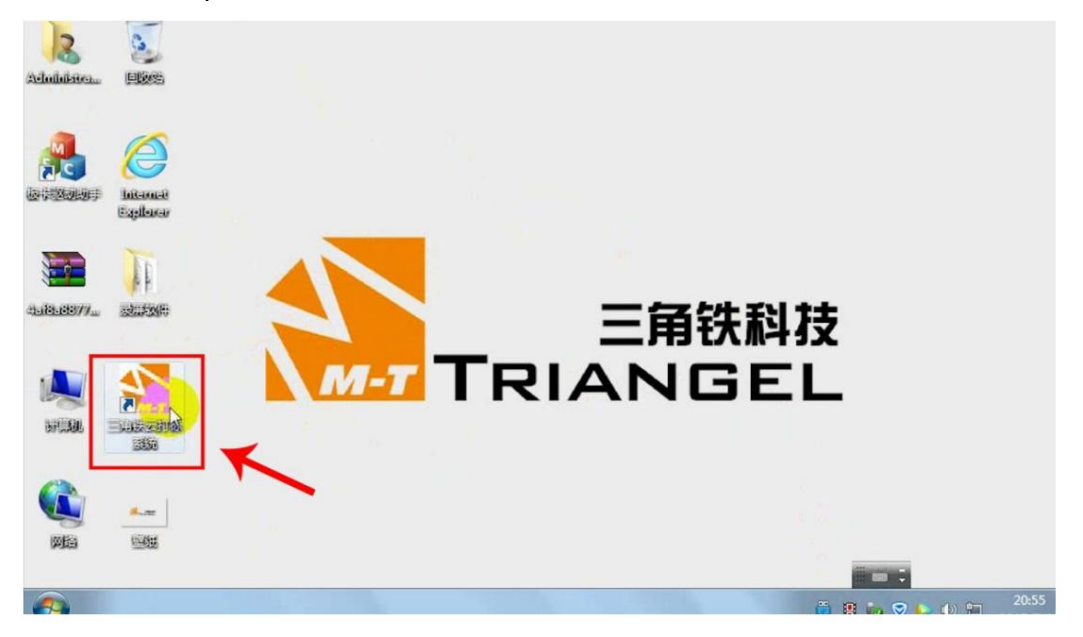

Passo um: clique duas vezes no ícone do software

Passo 2: Os desenhos dos PGones são baixados com antecedência, então não

há necessidade de baixá-los (os desenhos devem ser carregados primeiro quando outros modelos forem instalados pela primeira vez, e então os desenhos estarão disponíveis para seleção)

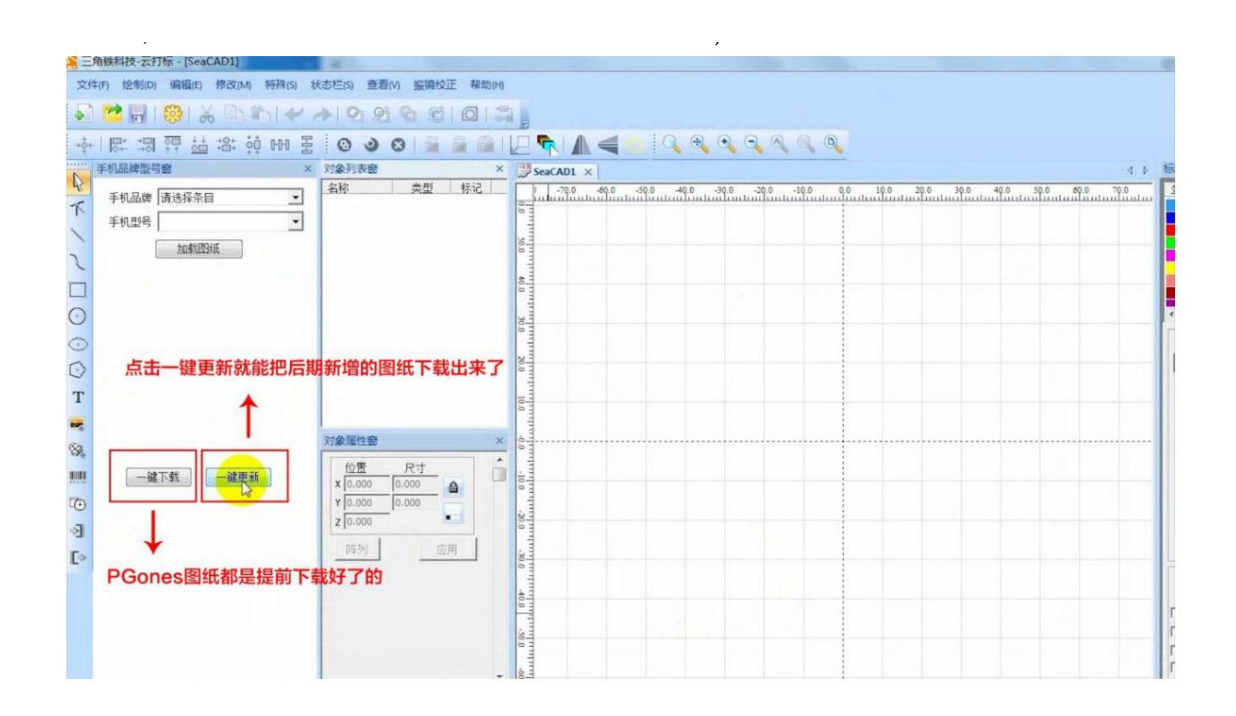

Observações: download de um clique (você pode clicar em 'atualização de um clique

quando houver alguma atualização do

desenhos, e não cobrirá o

desenhos baixados antes)

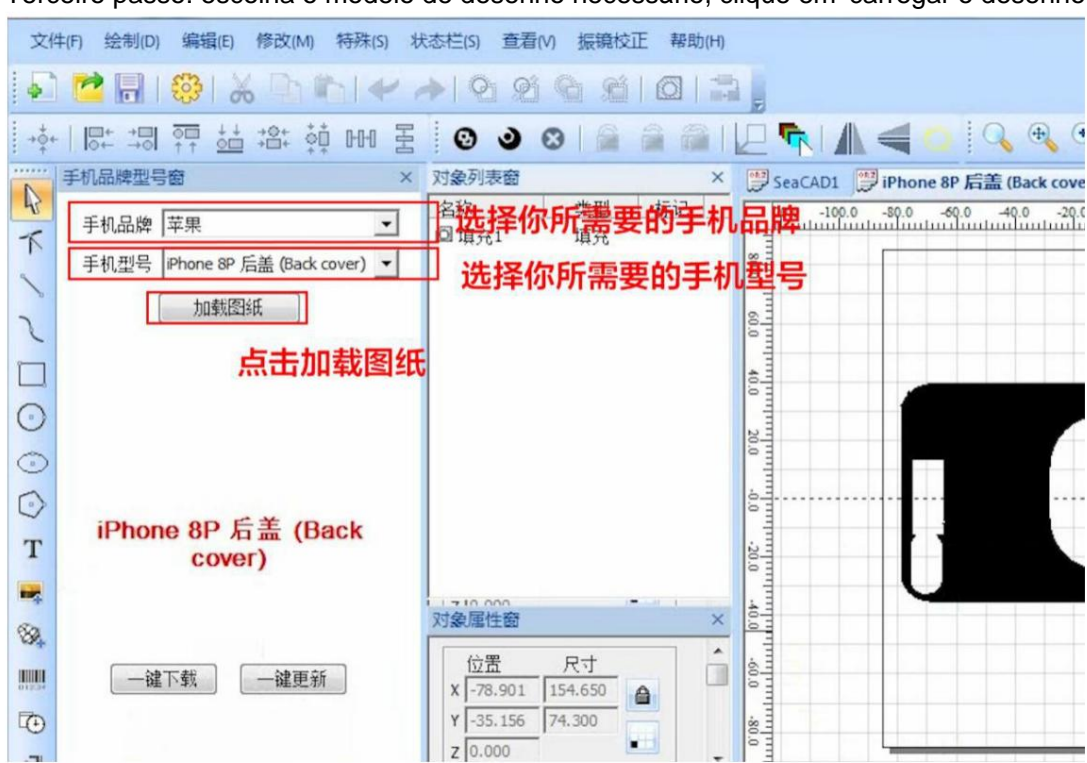

Terceiro passo: escolha o modelo de desenho necessário, clique em 'carregar o desenho'

Etapa quatro: coloque o telefone na posição de localização

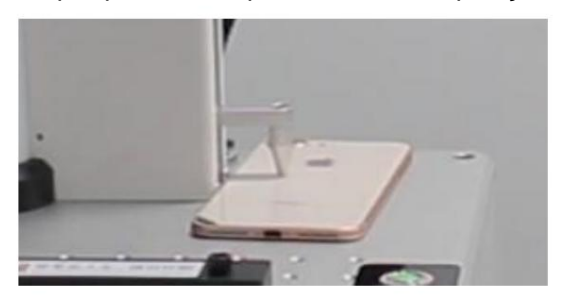

Passo 5: Clique em 'auto foucs' A luz indicadora de foco fica verde quando a focagem é concluída.

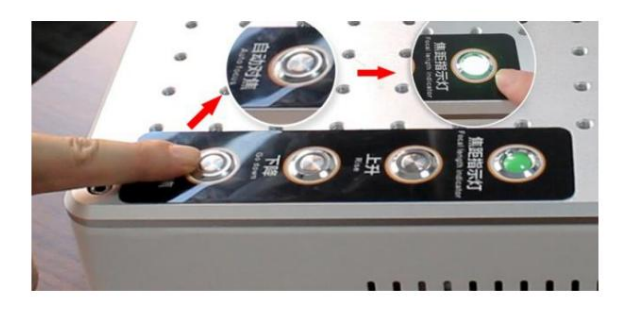

Passo seis: coloque o telefone no dispositivo

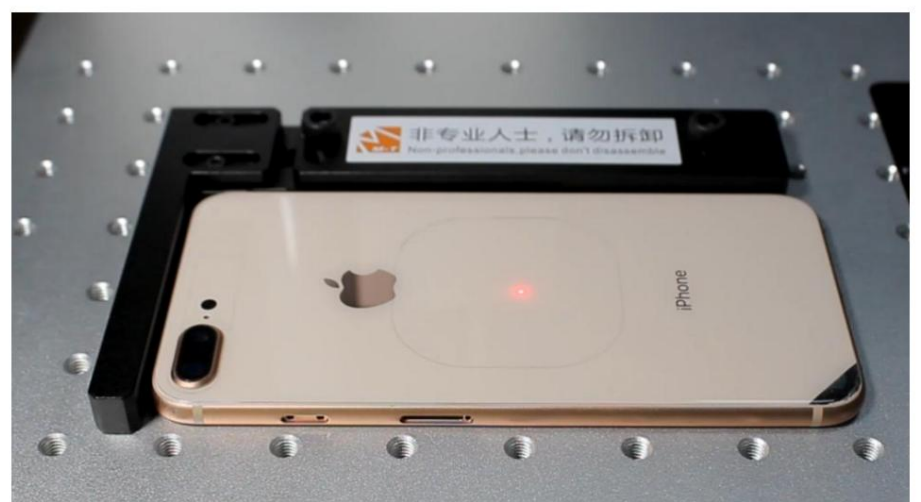

**Etapa sete: visualização do ponto vermelho (marque 'marcar sel')**

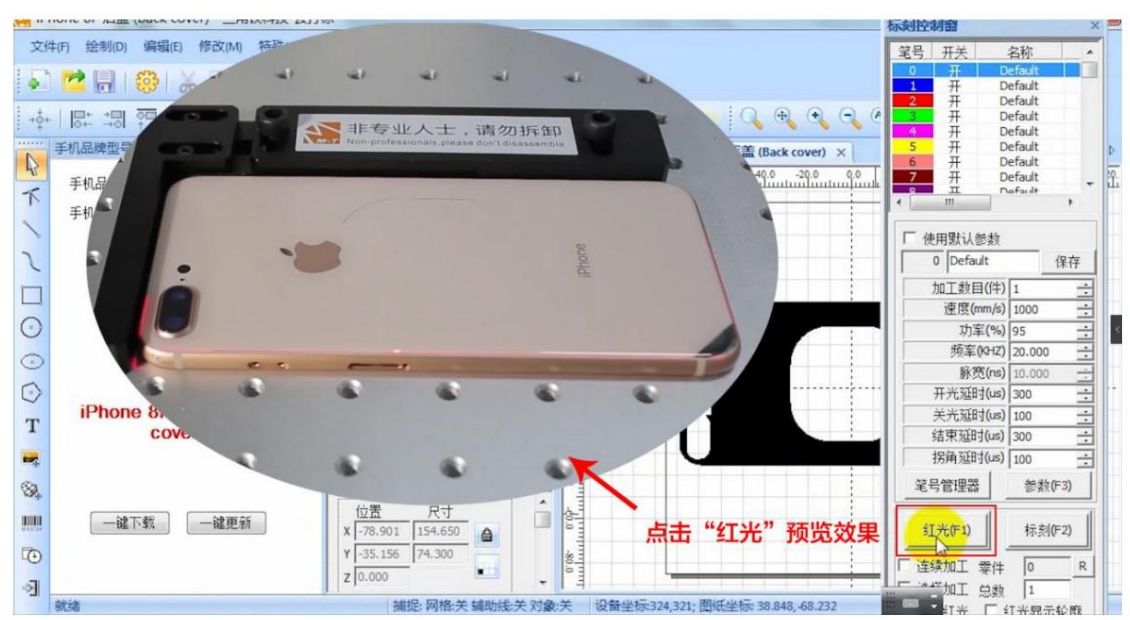

**Etapa** oito: clique **em 'parar' quando a visualização do ponteiro vermelho estiver** 

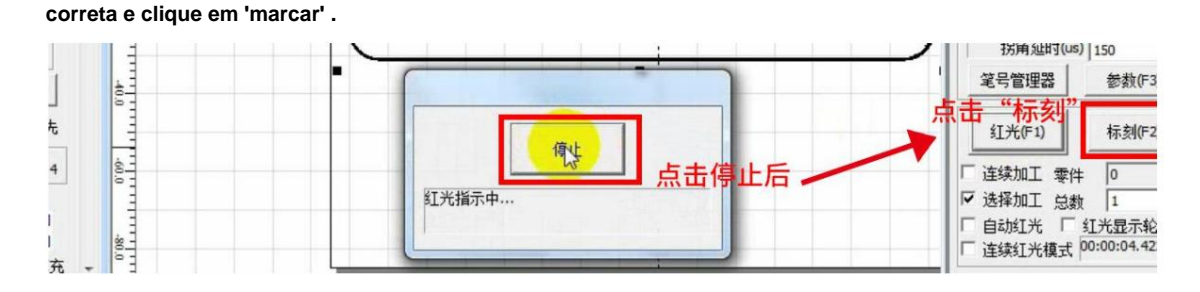

Última etapa: Clique em 'Parar' quando a marcação estiver concluída.

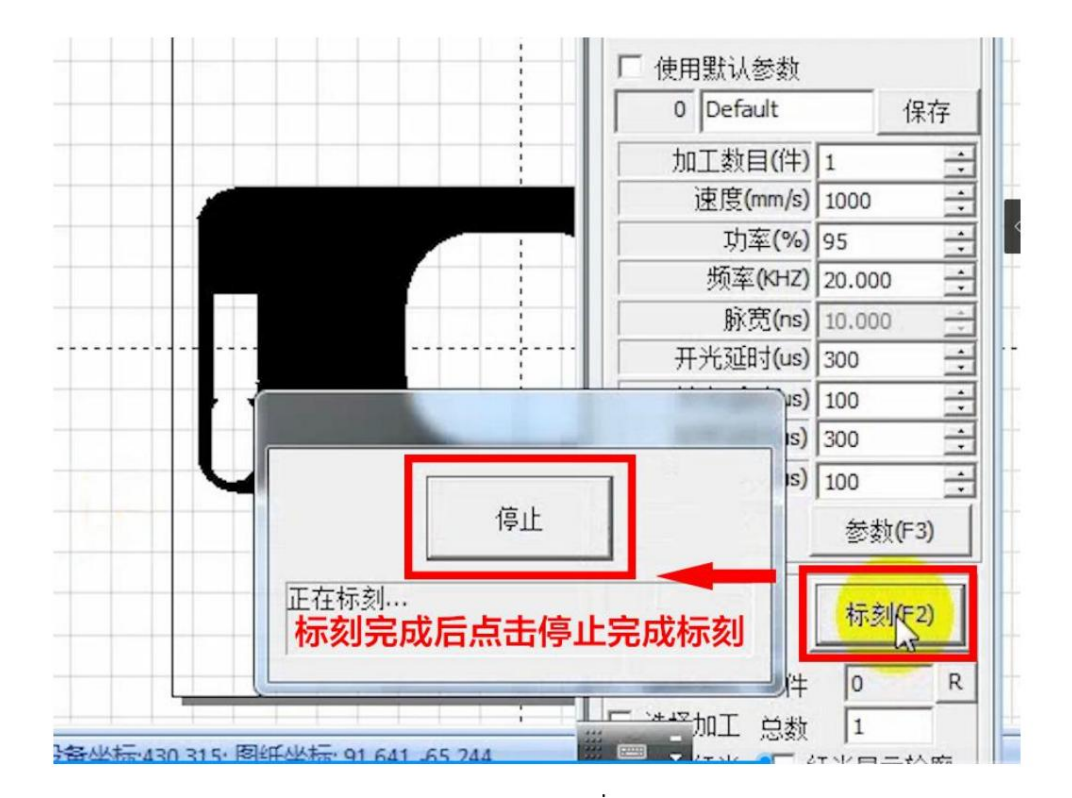

## PG oneS 产品信息

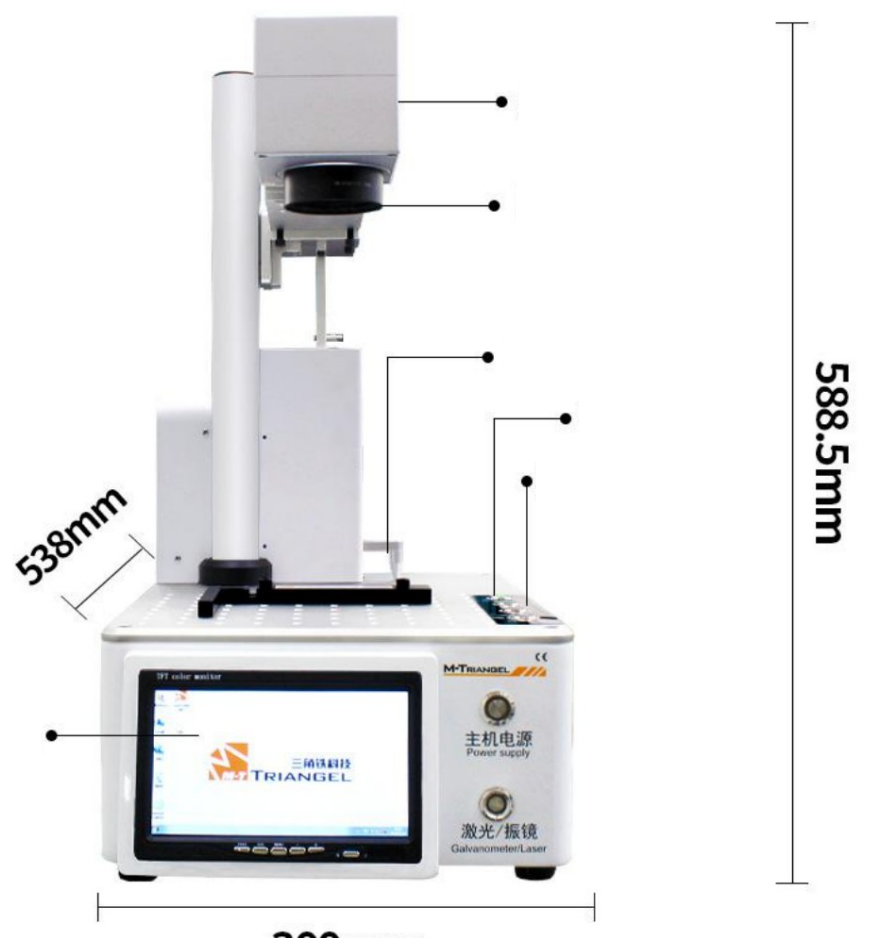

300mm

**TEMPERATURA AMBIENTE: PESO EQUIPAMENTO: LARGURA LINHA DE MARCAÇÃO:** 0.05-0.01mm **FORMATO DE MARCAÇÃO: PROFUNDIDADE DE MARCAÇÃO:** 0.015-0.5mm **REPETIBILIDADE: POTÊNCIA TOTAL: FONTE DE ENERGIA: COMPRIMENTO ONDA LASER: MÉTODO DE RESFRIAMENTO: VELOCIDADE MARCAÇÃO: PRECISÃO DE MARCAÇÃO: POTÊNCIA LASER: TAMANHO DO EQUIPAMENTO:**

220V 175mm\*175mm +-0.001mm 15ºC~35ºC +-10000mm/s 538\*300\*588.5mm 1064mm Resfriamento de ar embutido +-0.001mm +-800W 20W 22 kg

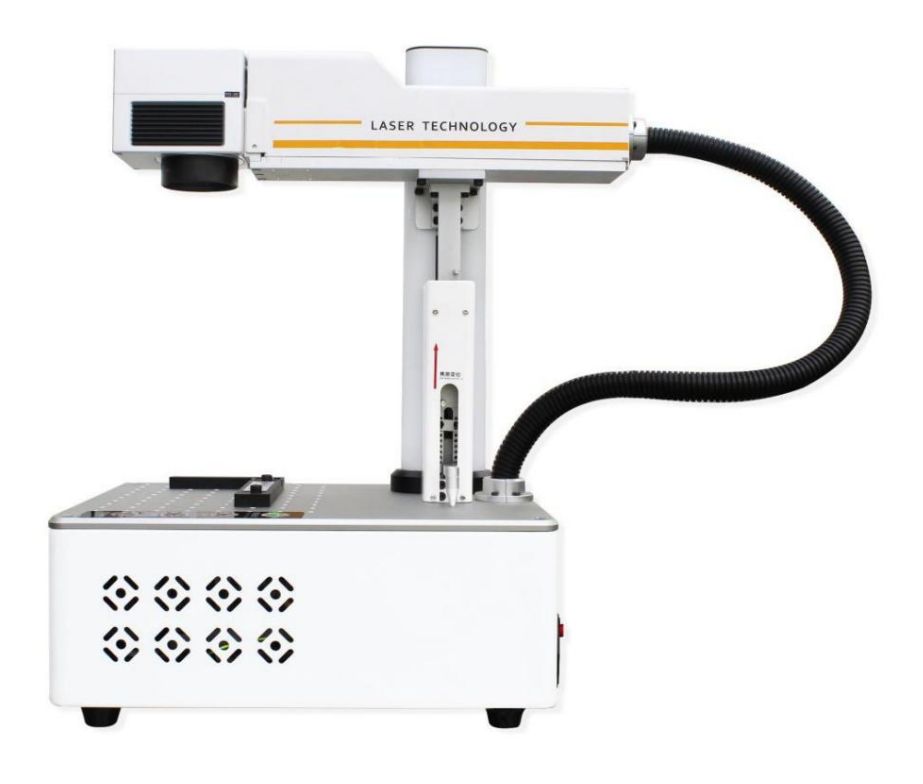

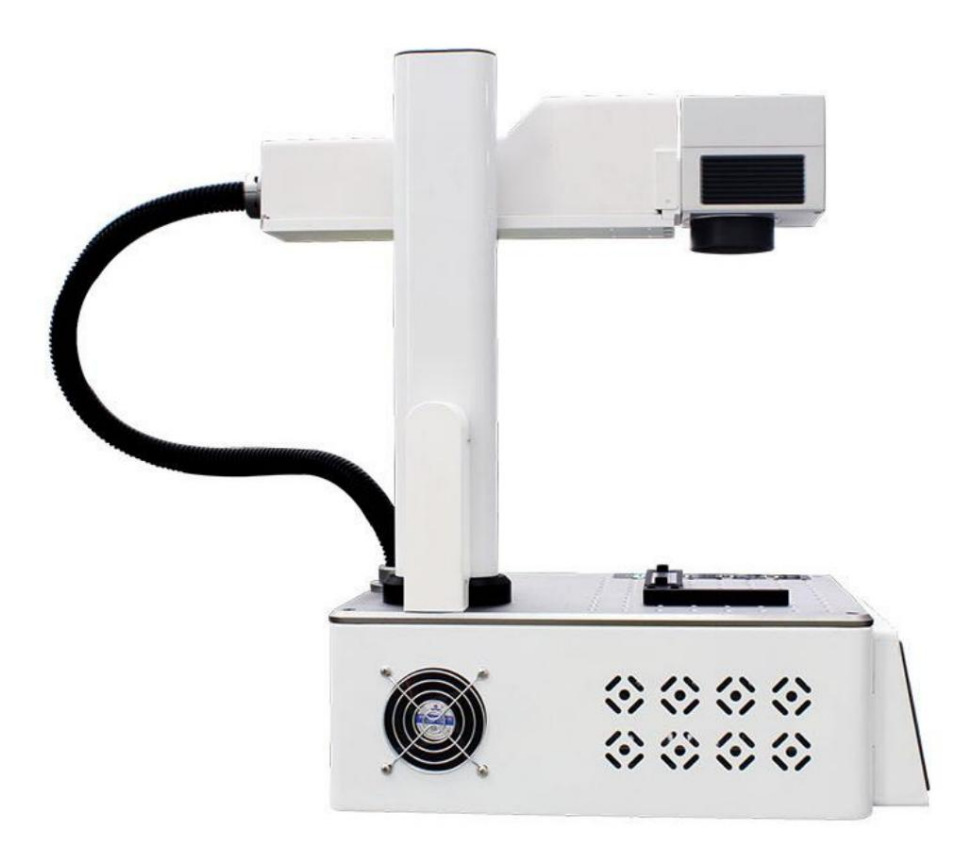

Vista lateral da máquina

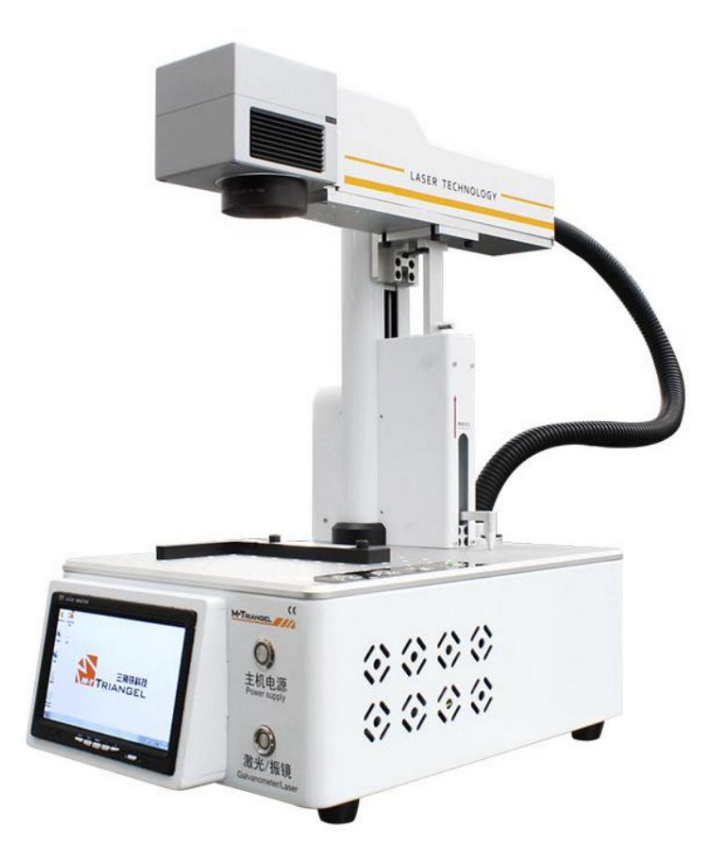

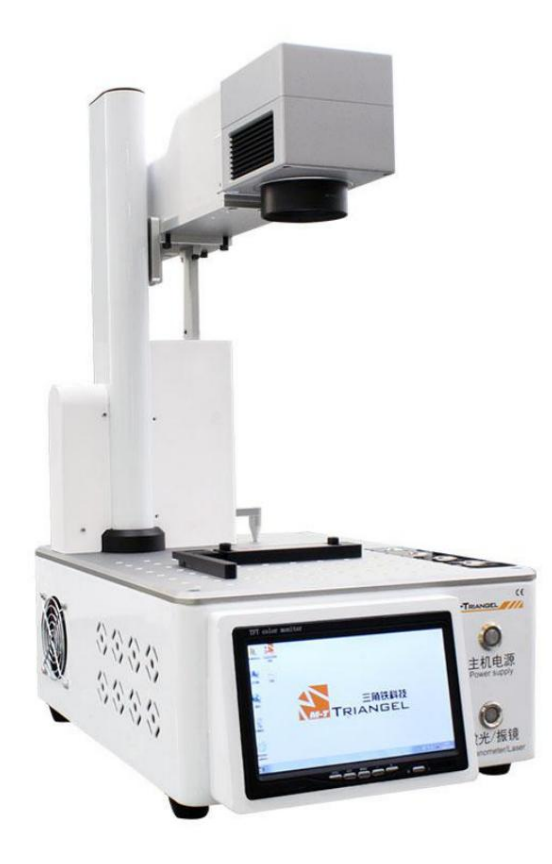

Diagrama esquemático da inclinação da máquina Vista chanfrada

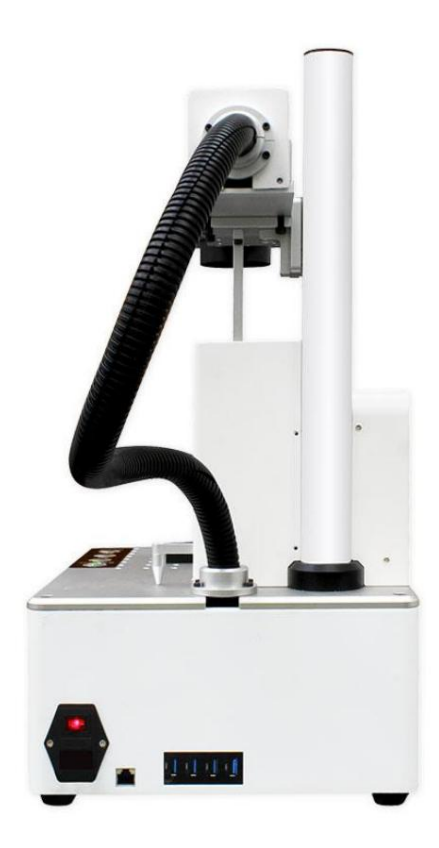

Vista traseira

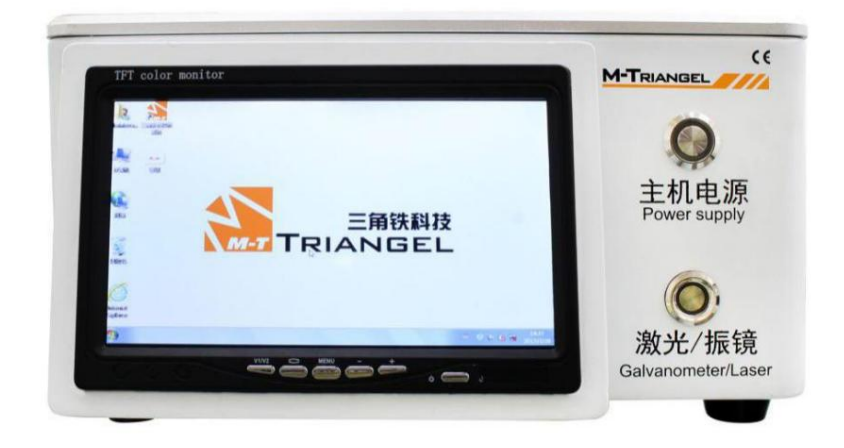

Diagrama esquemático da tela de exibição do computador da máquina

#### **5.2 Desligue o aparelho**

(1) Desligue o software de marcação, saia do sistema de acordo com o programa normal e desligue o computador e o monitor.

(2) Desligue o interruptor de energia do galvanômetro

(3) Desligue o interruptor de energia do laser (4)

Desligue o interruptor de energia principal

**5.3 Breve descrição do ajuste do software** Geralmente,

ao usar o dispositivo, o usuário só precisa ajustar "velocidade" / "potência" / "frequência" / "largura de pulso" na coluna de parâmetros do laser.

Velocidade de marcação: XXXX - a velocidade que o usuário

precisa; Potência: defina a porcentagem de potência do laser pelo software do laser 1% - 100%

ajustável Frequência: Defina a frequência de saída da luz do laser do dispositivo a laser pelo software do laser. 1 --- Ajuste de 1000KHZ

Largura de pulso: de acordo com o tipo de laser, requisitos de efeito de marcação, defina diferentes larguras de pulso

Para obter detalhes sobre a operação de outros parâmetros do software, leia as instruções do software do laser.

#### **Capítulo 6 A Manutenção**

A máquina de marcação a laser de fibra é composta principalmente por componentes eletrônicos, instrumentos de precisão e componentes ópticos, e possui altos requisitos para a

#### **6.1 Precauções para manutenção da máquina**

**1)** Quando a unidade não estiver funcionando, desligue a máquina de marcação e a energia do computador.

**2)** Quando a unidade não estiver funcionando, cubra a lente da lente de campo para evitar que poeira contaminando a lente óptica.

**3)** Quando a máquina está funcionando, o circuito está em estado de alta tensão. Se não for um

profissional, não o revise durante a inicialização para evitar choque elétrico.

**4)** Se houver algum mau funcionamento da unidade, a energia deve ser desligada imediatamente.

**5)** Quando o equipamento é usado por muito tempo, a poeira no ar será adsorvida calor e superaquecimento, ele vai estourar. Quando o efeito de marcação não é bom, você deve Se a superfície do espelho de focagem estiver contaminada, o espelho de focagem deve ser na superfície inferior do espelho de focagem. O isqueiro reduzirá a potência do laser e afetar o efeito de marcação; se o isqueiro fizer com que a lente óptica absorva verifique cuidadosamente a superfície do espelho de focagem quanto a contaminação. removido para limpar a superfície inferior.

Deve-se tomar cuidado ao remover o espelho de focagem, tomando cuidado para não danificar objetos. ou cair; ao mesmo tempo, não toque no espelho de focagem com a mão ou outro

O método de limpeza é misturar etanol anidro (grau analítico) e éter

(grau analítico) na proporção de 3:1, infiltre a mistura com um cotonete de fibra longa

ou papel para lentes e esfregue suavemente a superfície inferior do espelho de focagem. Um algodão

o cotonete ou o papel da lente devem ser substituídos.

**6)** Durante o funcionamento da máquina de marcação, a máquina de marcação não deve ser

movido para evitar danos à máquina.

**7)** Não cubra a pilha nem coloque outros itens na máquina de marcação, para não

afetar o efeito de dissipação de calor da máquina.

A máquina de marcação a laser de fibra é montada por componentes de módulo de unidade. O desempenho de cada componente do módulo é estável. Se houver uma falha, a falha não pode ser julgada de acordo com o fenômeno. Entre em contato com nosso departamento de serviço pós-venda.